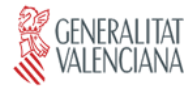

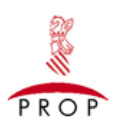

## **¿Qué se puede solicitar?**

### **Nombre del trámite**

Z - Solicitud general DE INICIACIÓN Y TRAMITACIÓN TELEMÁTICA DE PROCEDIMIENTOS dirigidos a los órganos y unidades de las instituciones sanitarias adscritas a la CONSELLERIA DE SANIDAD UNIVERSAL Y SALUD PÚBLICA (Departamentos de Salud (hospitales, centros de salud y centros de especialidades), Departamentos Comisionados, Centros de Salud Pública, Hospitales de crónicos y larga estancia (HACLES), Servicio de Emergencias Sanitarias (SES), Centro de Transfusiones (CCTT) y Escuela Valenciana de Estudios de Salud (EVES)

### **Objeto del trámite**

Este trámite tiene como objeto posibilitar la presentación de una solicitud general o la aportación por vía electrónica de documentación dirigida UNICAMENTE a los órganos y unidades de las instituciones sanitarias adscritas a la CONSELLERIA DE SANIDAD UNIVERSAL Y SALUD PÚBLICA indicados a continuación:

- Departamentos de Salud (hospitales, centros de salud y centros de especialidades)
- Departamentos Comisionados,
- Centros de Salud Pública,
- Hospitales de crónicos y larga estancia (HACLES),
- Servicio de Emergencias Sanitarias (SES),
- Centro de Transfusiones (CCTT)
- Escuela Valenciana de Estudios de Salud (EVES)

# **¿Quién puede iniciarlo?**

### **Interesados / Solicitantes**

Personas físicas o jurídicas. titulares de derechos o intereses legitimos, individuales o colectivos, con capacidad de obrar ante las administraciones públicas de acuerdo con lo establecido por la ley.

Las personas obligadas a relacionarse con la Generalitat a través de medios electrónicos, en los términos del artículo 14 de la Ley 39/2015, de 1 de octubre, del Procedimiento Administrativo Común de las Administraciones Públicas, así como los solicitantes que, no estando obligados a ello, opten por esta vía, presentarán las solicitudes telemáticamente a través de la sede electrónica de la Generalitat.

### **Requisitos**

En caso de personas jurídicas tendrán que estar inscritas obligatoriamente en el Registro de Representantes. Este registro posibilita la representación de personas jurídicas en los procedimientos administrativos de carácter electrónico.

## **¿Cuándo solicitarlo?**

### **Plazos de presentación**

Durante todo el año

# **¿Dónde dirigirse?**

### **Por internet**

[A través del enlace correspondiente:](A trav�s del enlace correspondiente:)

### **· Tramitar con certificado electrónico:**

[https://www.tramita.gva.es/ctt-att-atr/asistente/](https://www.tramita.gva.es/ctt-att-atr/asistente/iniciarTramite.html?tramite=DGM_IS&version=1&login=c&idioma=es&idCatGuc=PR&idProcGuc=17604) [iniciarTramite.html?tramite=DGM\\_IS&version=1&login=c&idioma=es&idCatGuc=PR&idProcGuc=17604](https://www.tramita.gva.es/ctt-att-atr/asistente/iniciarTramite.html?tramite=DGM_IS&version=1&login=c&idioma=es&idCatGuc=PR&idProcGuc=17604)

# **¿Qué documentación se debe presentar?**

Junto con el formulario, de solicitud general telemática, las personas interesadas podrán adjuntar la documentación necesaria para la iniciación/tramitación del procedimiento.

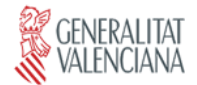

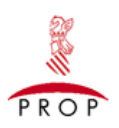

## **Impresos Asociados**

**SOLICITUD** 

[http://www.gva.es/downloads/publicados/IN/19712\\_BI.pdf](http://www.gva.es/downloads/publicados/IN/19712_BI.pdf)

# **¿Cómo se tramita?**

## **¿Cómo se tramita telemáticamente?**

[A través del enlace correspondiente:](A trav�s del enlace correspondiente:)

### **· Tramitar con certificado electrónico:**

[https://www.tramita.gva.es/ctt-att-atr/asistente/](https://www.tramita.gva.es/ctt-att-atr/asistente/iniciarTramite.html?tramite=DGM_IS&version=1&login=c&idioma=es&idCatGuc=PR&idProcGuc=17604) [iniciarTramite.html?tramite=DGM\\_IS&version=1&login=c&idioma=es&idCatGuc=PR&idProcGuc=17604](https://www.tramita.gva.es/ctt-att-atr/asistente/iniciarTramite.html?tramite=DGM_IS&version=1&login=c&idioma=es&idCatGuc=PR&idProcGuc=17604)

### **Información de tramitación**

1.- La presentación telemática de la solicitud y de la documentación requerida se realizará MEDIANTE EL CORRESPONDIENTE TRÁMITE TELEMÁTICO, cuyo enlace directo acaba de indicarse.

Para ello deberán disponer de un sistema de firma electrónica reconocida o cualificada y avanzada basado en certificados electrónicos reconocidos o cualificados de firma electrónica expedidos por prestadores incluidos en la «Lista de confianza de prestadores de servicios de certificación». Entre estos sistemas se admiten:

- El DNIe (DNI electrónico), los certificados emitidos por la FNMT (Fábrica Nacional de Moneda y Timbre) y los certificados de persona jurídica, empleado público o persona física emitidos por la ACCV (Autoritat de Certificació de la C.Valenciana). https://sede.gva.es/es/sede\_certificados.

También se admite clave-permanente del Estado como metodo de autenticación y firma para la tramitación telemática dentro de la sede electronica de la Generalitat Valenciana. Este mecanismo unicamente es aceptado para las personas fisicas y por tanto quedan excluidas las personas juridicas (empresas, ayuntamientos, entidades....). Más información.

- Asimismo se debe de tener instalado en su ordenador la aplicación autofirma en el caso de que vaya a realizar la firma con su certificado digital. https://firmaelectronica.gob.es/Home/Descargas.html

2.- Para realizar trámites por vía telemática ante la Administración de la Generalitat actuando en representación de otra persona (física o jurídica), deberá inscribirse previamente en el REGISTRO DE REPRESENTANTES de la ACCV, o bien en el REGISTRO ELECTRÓNICO DE APODERAMIENTOS de la Administración General del Estado, cuya respectiva información está disponible en el apartado "Enlaces" de este trámite.

Sin esa inscripción previa, además de no quedar acreditada su representación, no se recibirá nada en la carpeta ciudadana de la persona presentadora.

### **Solicitud**

Clickando en el enlace directo indicado en "¿Cómo se tramita telemáticamente?" o en el enlace "TRAMITAR CON CERTIFICADO" (en color rojo al inicio de este trámite), accederá al trámite telemático, que le permitirá cumplimentar el formulario web, anexar la solicitud y demás documentación cumplimentada y firmada digitalmente que quiera aportar y realizar la presentación telemática de todo ello, obteniendo el correspondiente justificante de registro que podrá obtener en ese momento o consultar en su carpeta ciudadana.

Desde el asistente de tramitación electrónica se tienen que efectuar los pasos siguientes:

La pantalla inicial ofrece información general del trámite.

1. El primer paso es "RELLENAR" el formulario de datos generales que está marcado como obligatorio.

En este paso cabe destacar lo siguiente:

- El campo "órganos / unidades administrativas" es obligatorio. Hace falta que se indique uno de los valores posibles (Departamentos de Salud, Comisionados, Hacle, CTCV ( Centro de Transfusiones CV) EVES (Escuela Valenciana Estudios Salud) SES (Servicio Emergencias Sanitarias) y Centros de Salud Pública).

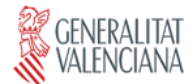

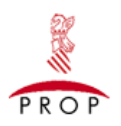

Asimismo, una vez seleccionado uno de los valores anteriores, en el desplegable siguiente podremos seleccionar la unidad administrativa del órgano a la que queremos dirigir la solicitud y/o documentación.

Se pulsa en ENVIA.

2. En el siguiente paso "RELLENAR" en el apartado "Selección de formularios" se puede seleccionar la "SOLICITUD GENERAL-PROCEDIMIENTOS" - si con el trámite se quiere realizar una exposición de hechos y una solicitud concreta. Si solo se va a aportar documentos no es obligatorio seleccionarla ya que en el siguiente paso se pueden anexar al trámite los documentos que se deseen. Se pulsa el botón "Envía" y seguidamente "Continuar"

3. En el paso "DOCUMENTAR " se pueden realizar las siguientes acciones:

Si en el paso anterior se ha seleccionado la "SOLICITUD GENERAL-PROCEDIMIENTOS" se puede descargar el documento, cumplimentarlo y anexarlo o anexarlo únicamente si se ha preparado con anterioridad.

Desde el apartado "Otros documentos" se puede anexar el resto de documentos exigidos por el procedimiento o que consideréis oportunos. Cuando el procedimiento exija el pago de una tasa, tenéis que adjuntar también el justificante de pago en este momento. Tal como se indica el tamaño máximo del total de documentos anexados es de 20 MB y las extensiones permitidas las siguientes: PDF, DOC, DOCX, JPG, ODT, XLS, XLSX, ZIP, RAR y ODS.

- Es recomendable que, con anterioridad al inicio de la tramitación telemática, se preparen todos los documentos, se cumplimente la solicitud general en su caso y se firmen electrónicamente, guardando una copia en su ordenador, de modo que posteriormente pueda incorporarlos en este paso evitando problemas por un exceso de tiempo de conexión.

- IMPORTANTE: todos los documentos firmados electrónicamente que se anexen deberán ser en formato PDF (no escaneados) y tendrán que incorporar las FIRMAS DIGITALES s de la/s persona/s o entidad/es que lo/s suscriba/n para su comprobación.

4. En el paso "PAGAR" no se realiza ninguna acción (en el supuesto de que el procedimiento incluya el pago de una tasa, el documento justificativo se tiene que haber anexado en el paso anterior) por lo que se pulsa a "CONTINUAR"

5. El último paso es "REGISTRAR". Para completar el registro se solicita la firma digital con certificado o Clave firma. En el primer caso es necesario tener instalado en el equipo la aplicación Autofirma. Se registra la solicitud.

# **Información complementaria**

### **Enlaces**

Inscripción en el Registro de Representantes de la Agencia de Tecnología y Certificación Electrónica de la Comunitat Valenciana (ACCV).

[https://www.gva.es/es/inicio/procedimientos?id\\_proc=17168&version=amp](https://www.gva.es/es/inicio/procedimientos?id_proc=17168&version=amp)

# **Fuentes jurídicas y/o documentales**

### **Normativa**

- Decreto 191/2014, de 14 de noviembre, del Consell, por el que se regula la atención a la ciudadanía, el registro de entrada y salida de escritos y la ordenación de las oficinas de registro en la Administración de la Generalitat (DOCV nº 7406 de 19/11/2014).

- Ley 39/2015, de 1 de octubre, del Procedimiento Administrativo Común de las Administraciones Públicas (BOE núm. 236, de 02/10/2015).

### **Lista de normativa**

Ver Decreto 191/2014, de 14 de noviembre

[http://www.docv.gva.es/index.php?id=26&L=1&sig=010326/](http://www.docv.gva.es/index.php?id=26&L=1&sig=010326/2014&url_lista=%26CHK_TEXTO_LIBRE%3D1%26tipo_search%3Dlegislacion%26num_tipo%3D6%26SOLO_NUMERO_DISPOSICION%3D191%26ANYO_DISPOSICION%3D2014) 2014&url\_lista=%26CHK\_TEXTO\_LIBRE%3D1%26tipo\_search%3Dlegislacion%26num\_tipo%3D6%26SOLO\_NUMERO\_DISPOSIC

La Generalitat desea que esta información le sea de utilidad.

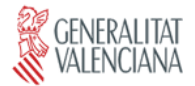

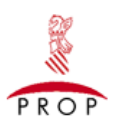

La presente información tiene exclusivamente carácter ilustrativo, por lo que no originará derechos ni expectativas, ni vinculará con el procedimiento a que se refiere, cuya tramitación se sujetará siempre a las instrucciones específicas.